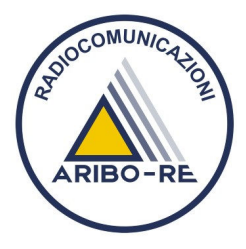

# **Tytera MD380G DMR codeplug "***Italia Standard***"** *realizzato da IU4FMX / ARIBO-RE*

## **ISTRUZIONI PER L'USO**

## **ATTENZIONE**

**Prima di caricare il** *codeplug* **sulla propria radio, ricordarsi di inserire il proprio nominativo DMR nell'apposito campo del** *software* **di programmazione.** 

## *COME SONO ORGANIZZATI I CANALI IN MEMORIA*

#### *Quali frequenze sono memorizzate*

- Ponti DMR UHF italiani, ordinati per nominativo ministeriale(\*)
- Ponti analogici UHF italiani: Link Nazionale CISAR, Link Adriatico, Link Marche, Link Sudtirol
- Canale DMR nazionale per collegamenti in diretta (433.450 MHz)

(\*) Dati in costante aggiornamento, estratti dai database ufficiali BrandMeister e DMR-Marc

## *Come sono etichettati i singoli ponti radio DMR*

Per ciascun ponte radio DMR sono memorizzati due canali, etichettati secondo questo formato: "**X AANBBB-Y**" "**AANBBB**" è il nominativo ministeriale del ponte (es. "IR4UX") "**X**" indica la rete a cui è collegato (BrandMeister o DMR+) e può essere "**B**" o "**D**". "**Y**" indica il *timeslot* (abbr. "Ts") e può essere "**1**" o "**2**".

Es. Per il ponte radio IR4UX ubicato sul Monte Cimone (MO) sono presenti i due canali in memoria: "**B IR4UX-1**" e "**B IR4UX-2**"

Il valore di *color-code* di ciascun ponte DMR è già preimpostato secondo i relativi parametri tecnici, quindi non ci si deve preoccupare di questa impostazione.

In **ricezione** su ciascun canale DMR in memoria sono già preimpostati tutti i *talkgroup* (abbr. "TG") ascoltabili rispettivamente su Ts1 e Ts2, quindi non ci si deve preoccupare di questa impostazione (per quanto riguarda i TG DStar, a causa di limiti dell'apparato, sono state messe in ricezione solo l'Italia e la Regione 4, cambiate la regione con quella che ritenete di voler collegare più spesso).

## In **trasmissione**:

- il canale sintonizzato sul *timeslot* 1, è impostato per trasmettere di default sul TG "ITALIA" (DMR-ID 222).
- il canale sintonizzato sul *timeslot* 2, è impostato per trasmettere di default sul TG della Regione di appartenenza (es. il canale "B IR4UX-2" trasmette sulla regione Emilia Romagna, DMR-ID 22214)

**N.B.** la scelta di impostare come area di trasmissione predefinita sul canale Ts2 l'intera regione di appartenenza, anziché il singolo ponte agganciato è stata presa per favorire le chiamate regionali e interregionali, infatti per effettuare quel tipo di collegamenti è sufficiente rispondere premendo il PTT. Lo svantaggio è che per fare chiamate circoscritte al singolo ponte radio che si aggancia (oppure via Reflector) occorre selezionare manualmente il relativo TG (TG "LOCALE", DMR-ID 9; v. sotto).

## Per **trasmettere su TG diversi da quelli predefiniti**, seguire questi passaggi:

- sintonizzarsi su un qualsiasi ponte che si riesce ad agganciare
- selezionare il relativo canale con Ts corretto in relazione al tipo di chiamata da fare (**N.B.** Ts1 per chiamate su TG nazionali e internazionali; Ts2 per chiamate su TG regionali e locali)
- entrare in *Menu* > *Contacts* > *1. Contacts* (premere 3 volte il tasto blu dell'apparato)
- Scorrere fra i contatti disponibili in rubrica (v. sotto) fino a evidenziare l'area geografica desiderata
- Lanciare la chiamata normalmente, premendo il PTT

*N.B. fintanto che si lascia il menù aperto e la voce corrispondente al TG desiderato resta "evidenziata" in blu, la radio continuerà a trasmettere su quel TG; se invece si sposta il cursore su un altro TG la radio trasmetterà sul diverso TG "evidenziato" in quel momento; infine, se si chiude il menù la radio tornerà a trasmettere sul TG predefinito per quel canale (ovvero Italia o Regione di appartenenza del ponte). Ciò consente di modificare al volo la zona che si sta contattando, usando sempre lo stesso canale.*

## Per effettuare un **collegamento tramite Reflector**, seguire questi passaggi:

- sintonizzarsi su un qualsiasi ponte che si riesce ad agganciare
- selezionare il relativo canale con Ts2
- entrare in *Menu* > *Contacts* > *1. Contacts* (premere 3 volte il tasto blu dell'apparato)
- scorrere fra i Reflector memorizzati in rubrica fino a evidenziare quello concordato con il proprio interlocutore (contatti da "*REFLECTOR-0*" a "*REFLECTOR-9*")
- per agganciare il Reflector selezionato, premere PTT e attendere la risposta automatizzata di conferma
- per comunicare, selezionare come area di trasmissione dalla rubrica contatti il TG LOCALE (DMR-ID 9)
- terminata la conversazione, sganciare il proprio ponte dal Reflector lanciando un segnale via PTT al contatto in rubrica chiamato "*REFL-UNLINK*" e attendere la risposta automatizzata di conferma

## *Come sono raggruppati i canali ("ZONE")*

I canali memorizzati sull'apparato via software, per essere accessibili e utilizzabili via radio, devono essere inseriti e raggruppati per "Zone" (o cartelle). Ciascuna Zona può contenere al massimo 16 canali.

Le Zone preconfigurate sono, nell'ordine:

- **DIRETTA**: qui si possono raggruppare tutte le frequenze per collegamenti in diretta
- **DMR Preferiti**: qui si possono inserire i canali DMR che si usano più spesso (Suggerimento: qui salvate solo il canale Ts2 dei ponti DMR che vi interessano, se non prevedete di fare spesso chiamate nazionali o internazionali)
- **UHF Analog/1**: qui sono salvate le prime 16 frequenze del Link Nazionale CISAR
- **UHF Analog/2**: qui sono salvate le restanti frequenze Link Nazionale CISAR e altri link UHF analogici (Link Adriatico, Link Sudtirol, Link Marche)
- Ponti DMR di tutte le **regioni italiane**, divisi tra rete BrandMeister (chiamate"**B** *NomeRegione*") e rete DMR+ (chiamate "**D** *NomeRegione*")

Le prime 4 Zone sono facilmente richiamabili a rotazione via apposito tasto sull'apparato (v. sotto)

Le regioni sono **ordinate** per vicinanza geografica (alpine, adriatiche, tirreniche, isolari), da nord a sud, da ovest a est.

#### *QUALI CONTATTI SONO STATI INSERITI IN RUBRICA (TalkGroup e Radioamatori)*

Sono stati inseriti i seguenti TalkGroup, su cui è possibile trasmettere/ricevere:

- Mondo (BrandMeister e DMR+)
- Europa (BrandMeister e DMR+)
- Mondo in lingua italiana
- Europa in lingua italiana
- Italia (BrandMeister/DMR+, DStar, WiresX)
- Altre Nazioni, in ordine alfabetico (Austria, Francia, Germania, Gran Bretagna, Grecia, Spagna, Svizzera)
- Regioni italiane, in ordine alfabetico o numerico (BrandMeister, DMR+, DStar)
- Reflector BrandMeister italiani + canali Status e Unlink (DMR-ID 4250-4259; 4000; 5000)
- Custom (DMR-ID 8800)
- Locale (DMR-ID 9)
- Diretta (DMR-ID 99)
- Canali di servizio (Echotest, Test Repeater)

È possibile inserire qui i nominativi dei radioamatori con cui si desidera scambiare messaggi testuali o sperimentare chiamate selettive.

**N.B.** Assicuratevi di trasmettere su TG appartenenti alla stessa rete (BrandMeister o DMR+) a cui appartiene il ponte che state agganciando. I TG della rete BrandMeister sono contraddistinti dalla lettera "**B**"; quelli della rete DMR+ dalla lettera "**D**"; quelli utilizzabili su entrambe le reti non hanno alcuna indicazione. I TG per interfacciarsi con le reti DStar e WiresX sono contrassegnati con le rispettive etichette.

#### *COME SONO STATI CONFIGURATI I TASTI SULL'APPARATO*

#### **TASTO LATERALE NERO**

**PRESSIONE BREVE:** Commuta Zone 1-2-3-4 a rotazione (v. sopra) **PRESSIONE LUNGA:** Scorciatoia per chiamare il Reflector n. 7 (si è scelto questo ma può essere cambiato fra quelli disponibili in rubrica)

#### **TASTO LATERALE ROSSO**

**PRESSIONE BREVE:** Commuta potenza di trasmissione bassa-alta **PRESSIONE LUNGA:** Scorciatoia per sganciare il Reflector (canale "REFL-UNLINK")

#### **TASTIERINO NUMERICO (PRESSIONE LUNGA)**

#### **1:** non assegnato

- **2:** Scorciatoia per selezionare il TG regionale LOMBARDIA su rete BrandMeister (DMR-ID 22221)
- **3:** Scorciatoia per selezionare il TG regionale TRENTINO ALTO ADIGE su rete BrandMeister (DMR-ID 22232)
- **4:** Scorciatoia per selezionare il TG regionale EMILIA ROMAGNA su rete BrandMeister (DMR-ID 22241)
- **5:** Scorciatoia per selezionare il TG regionale TOSCANA su rete BrandMeister (DMR-ID 22251)
- **6:** Scorciatoia per selezionare il TG regionale MARCHE su rete BrandMeister (DMR-ID 22262)
- **7:** non assegnato

**8:** non assegnato **9:** Scorciatoia per selezionare il TG LOCALE (DMR-ID 9) **0:** non assegnato

**N.B.** La configurazione del tastierino suggerita è meramente esemplificativa e può essere modificata via *software* in base alle proprie esigenze, associando alle cifre disponibili le regioni che si prevede di collegare più frequentemente, o quelle confinanti con la propria posizione abituale, attingendo da quelle memorizzate in rubrica. Tenete presente che in rubrica sono disponibili sia i TG regionali per i ponti della rete BrandMeister, sia quelli per i ponti della rete DMR+ (v. sopra).